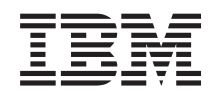

System i i5/OS și software-ul înrudit<br>Migrarea datelor

Versiunea 6 Ediția 1

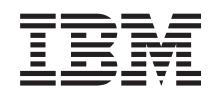

System i i5/OS și software-ul înrudit<br>Migrarea datelor

Versiunea 6 Ediția 1

### **Notă**

Înainte de a folosi aceste informații și produsul la care se referă, citiți informațiile din "Observații", la pagina [17.](#page-22-0)

Această ediţie se aplică versiunii 6, ediţia 1, modificarea 0 a lui i5/OS (număr produs 5761-SS1) şi tuturor ediţiilor şi modificărilor ulterioare, până când se indică altceva în ediţiile noi. Această versiune nu rulează pe toate modelele RISC şi nici pe modelele CISC.

# **Cuprins**

||||

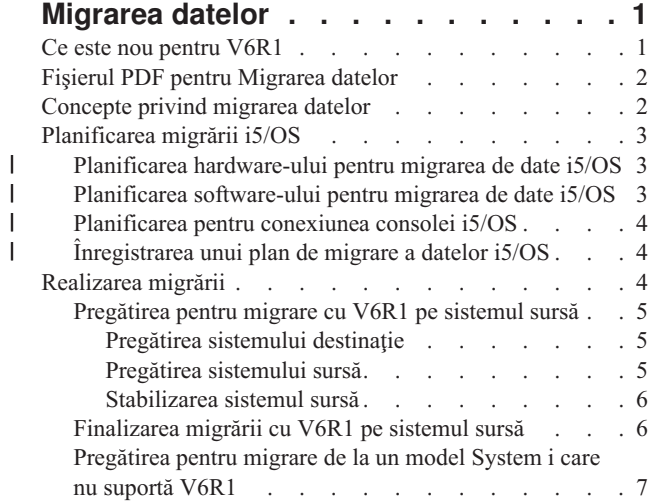

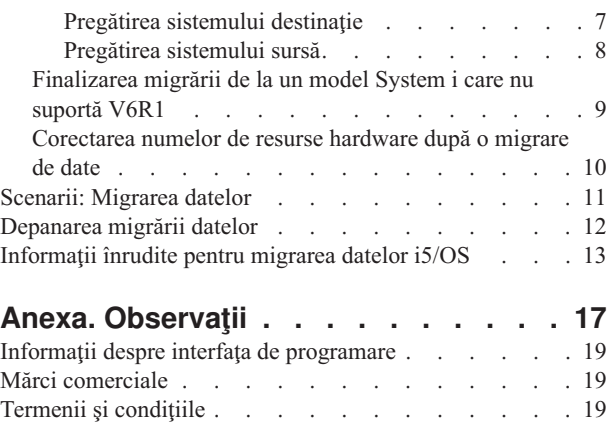

# <span id="page-6-0"></span>**Migrarea datelor**

O migrare de date i5/OS este procesul de mutare a datelor de pe un sistem sau partiţiei logică care rulează i5/OS V5R3, |

V5R4 sau V6R1 pe un alt sistem care rulează V6R1. Când se migrează datele între sisteme, sistemul sursă şi sistemul | destinaţiei au numere de serie diferite. |

Aceste informaţii nu descriu cum să migraţi datele de la o ediţie OS/400 (i5/OS) anterioară lui V5R3.

Dacă faceţi o modernizare la un nou sistem fără să schimbaţi numărul de serie, vedeţi Modernizările. Dacă migraţi |

datele de pe o partiţie logică pe o altă partiţie logică a aceluiaşi sistem, urmaţi instrucţiunile din Restoring a logical |

partition (LPAR) to another LPAR–Checklist 22. |

Pentru aceste informaţii s-a plecat de la presupunerea că mutaţi date de pe un sistem pe altul. Dacă instalaţi o versiune nouă de i5/OS pe acelaşi sistem, nu este necesar să realizaţi o migrare de date explicită. Vedeţi Instalarea, modernizarea sau ştergerea i5/OS şi a software-ului înrudit.

Pentru a usura migrarea datelor, primiti cu comanda de software un 'Amendment for Temporary License of Qualified |

Programs for System i'. Acest amendament vă oferă o licență temporară care vă autorizează să continuați să folositi |

programele licenţiate şi anumite caracteristici cu plată pe ambele sisteme, sursă şi destinaţie. |

O altă unealtă de migrare este caracteristica cu codul 0205, pe care o puteţi comanda fără plată cu noul sistem. Aceasta |

vă permite să instalaţi şi să rulaţi noul sistem de operare pe ambele sisteme, sursă şi destinaţie, până la 70 de zile. |

Pentru a folosi această caracteristică, trebuie să aveţi un abonament IBM Software Maintenance valid pentru sistemul |

sursă. Caracteristica cu codul 0205 vă autorizează să folosiţi noua versiune şi ediţie pe sistemul sursă, doar în scopul |

migrării datelor. După finalizarea migrării, pe sistemul sursă trebuie să fie reinstalată versiunea şi ediţia anterioară. |

IBM vă oferă de asemenea, contra cost, un serviciu de migrare a datelor. Pentru mai multe informaţii, vedeţi situl Web IBM Migration Services.

### **Referinţe înrudite**

"Fişierul PDF pentru [Migrarea](#page-7-0) datelor" la pagina 2 Puteţi vizualiza şi tipări un fişier PDF cu aceste informaţii.

### **Informaţii înrudite**

Modernizările

Instalarea, modernizarea sau ştergerea i5/OS şi a software-ului înrudit

IBM [Migration](http://www.ibm.com/services/us/index.wss/so/its/a1002867) Services

# **Ce este nou pentru V6R1**

Citiţi despre informaţiile noi şi modificate pentru colecţia de subiecte Migrările de date.

Subiectul Modernizările i5/OS nu sunt incluse în colecţia de subiecte. Pentru informaţii despre cum să modernizaţi de |

la un model IBM System i5 sau IBM System i, de la o caracteristică hardware sau o ediţie i5/OS la un alt model IBM |

System i5 sau IBM System i, la o altă caracteristică hardware sau la o ediție i5/OS, vedeți subiectul hardware |

Modernizările. |

## **Cum să vedeţi noutăţile sau modificările aduse**

Pentru a vă ajuta să vedeți unde au fost făcute modificările tehnice, centrul de informare folosește:

- Imaginea  $\gg$  pentru marcarea locului unde încep informațiile noi sau cele modificate.
- Imaginea « pentru marcarea locului unde se termină informațiile noi sau cele modificate.

<span id="page-7-0"></span>În fişierele PDF, puteţi vedea bare de revizuire (|) în partea stângă a informaţiilor noi şi modificate.

Pentru a găsi alte informații despre ce este nou sau modificat în această ediție, vedeți Memo către utilizatori.

# **Fişierul PDF pentru Migrarea datelor**

Puteţi vizualiza şi tipări un fişier PDF cu aceste informaţii.

Pentru a vizualiza sau descărca versiunea PDF a acestui document, selectaţi **Migrarea datelor** (aproximativ 308 KO).

Puteţi vedea sau descărca aceste PDF-uri cu subiecte înrudite:

### **Modernizările (aproximativ 285 KB sau 86 de pagini)**

Puteţi folosi aceste informaţii dacă doriţi să vă modernizaţi sistemul cu un nou hardware şi să-i păstraţi numărul de serie.

## **Instalarea, modernizarea sau ştergerea i5/OS şi a software-ului înrudit (aproximativ 3 MB)**

Puteţi folosi aceste informaţii dacă vă modernizaţi sistemul cu o nouă ediţie de i5/OS.

#### **Partiţionarea pentru i5/OS cu o consolă HMC** |

Dacă faceți modernizarea de la sau la un server partiționat, acest subiect descrie cum să folosiți consola HMC (Hardware Management Console) pentru a crea și întreține partițiile logice i5/OS.

### **Salvarea de rezervă a sistemului (aproximativ 2MB)** |

Puteţi folosi aceste informaţii pentru a face o copie de rezervă sistemului înainte de a realiza operaţiile de modernizare. Aceasta vă permite să recuperaţi o configuraţie care ştiţi că funcţionează în caz că apar probleme pe parcursul modernizării.

## **Salvarea fişierelor PDF**

Pentru a salva un PDF pe staţia dumneavoastră de lucru pentru vizualizare sau tipărire:

- 1. Faceţi clic dreapta pe legătura la PDF din acest browser.
- 2. Faceţi clic pe opţiunea care salvează PDF-ul în plan local.
- 3. Navigaţi până la directorul unde vreţi să salvaţi fişierul PDF.
- 4. Faceţi clic pe **Save**.

| | |

## **Descărcarea programului Adobe Reader**

Trebuie să aveţi instalat pe sistem Adobe Reader pentru a vizualiza sau tipări aceste PDF-uri. Puteţi descărca o copie

gratuită de pe situl Web [Adobe](http://www.adobe.com/products/acrobat/readstep.html) (www.adobe.com/products/acrobat/readstep.html)

### **Concepte înrudite**

["Migrarea](#page-6-0) datelor", la pagina 1

O migrare de date i5/OS este procesul de mutare a datelor de pe un sistem sau partiţiei logică care rulează i5/OS V5R3, V5R4 sau V6R1 pe un alt sistem care rulează V6R1. Când se migrează datele între sisteme, sistemul sursă şi sistemul destinației au numere de serie diferite.

# **Concepte privind migrarea datelor**

O migrare de date i5/OS o reprezintă mutarea datelor de pe un sistem sau partiţie logică pe un nou sistem sau partiţie | l logică. Când se migrează datele între sisteme, sistemul sursă și sistemul destinației au numere de serie diferite.

În procesul de migrare a datelor sunt incluse planificarea, lansarea comenzii, pregătirea şi realizarea migrării datelor. | | Planificarea poate dura până la șase săptămâni, în funcție de complexitatea mediului dumneavoastră. Instalarea ediției de i5/OS pe sistemul sursă necesită cel puţin o oră. În mod normal, migrarea datelor de pe sistemul sursă pe sistemul | destinaţie (căruia i se mai spune şi *sistemul gestionat*) se poate realiza în maxim trei zile. |

### <span id="page-8-0"></span>**Informaţii înrudite**

 $E^*$  IBM [Migration](http://www.ibm.com/services/us/index.wss/so/its/a1002867) Services

# **Planificarea migrării i5/OS**

Pentru planificarea migrării datelor i5/OS consumați timp, dar vă poate ajuta să minimizați timpul de nefuncționare și să faceţi migrarea mai uşoară.

### **Operaţii înrudite**

["Realizarea](#page-9-0) migrării" la pagina 4

Pentru a vă pregăti pentru o migrare de date pentru un sistem sursă care suportă ediția V6R1 de i5/OS sau a unui sistem care nu suportă ediția V6R1 de i5/OS, urmați aceste proceduri generale.

["Pregătirea](#page-12-0) pentru migrare de la un model System i care nu suportă V6R1" la pagina 7

Dacă nu puteți instala i5/OS V6R1 pe sistemul sursă, puteți în continuare migra datele salvându-vă sistemul sursă și apoi realizați o restaurare de sistem completă pe sistemul destinație.

# **Planificarea hardware-ului pentru migrarea de date i5/OS** |

Înainte de a începe migrarea reală de date i5/OS, identificaţi cerinţele de hardware şi pregătiţi-vă hardware-ul. |

Pentru a pregăti hardware-ul, realizaţi aceste taskuri generale: |

- 1. Comandaţi sistemul destinaţie cu caracteristica 0205 sau pregătiţi sistemul sau partiţia logică destinaţie Dacă Codul |
- intern licențiat (LIC) nu este preinstalat pe sistemul destinație cu sistemul de operare i5/OS, IBM vă recomandă să |
- modernizați pe sistemul sursă la noua ediție de sistem de operare, înainte de a migra datele la noul sistem. |
- Caracteristica cu codul 205 asigură setarea serverului destinație pentru migrarea datelor și vă dă dreptul să rulați |
- noul sistem de operare pe ambele servere, sursă și destinație, timp de cel mult 70 de zile, astfel încât să puteți |
- finaliza migrarea datelor. După finalizarea migrării datelor, trebuie să reinstalaţi pe serverul sursă sistemul de operare anterior. | |
	- Notă: Amendment for Temporary License of Qualified Programs for System i vă oferă o licență temporară care vă autorizează să continuaţi să folosiţi programele licenţiate i5/OS şi anumite caracteristici cu plată pe ambele sisteme, sursă și destinație, pentru 15 zile. Sistemul de operare nu este inclus în această licență temporară.
- 2. Identificaţi cerinţele de hardware pentru migrarea datelor. Vedeţi Foile de specificaţii hardware pentru informaţii suplimentare. | |
- 3. Identificaţi incompatibilităţile de bandă. Trebuie să vă asiguraţi că aveţi o unitate de bandă compatibilă cu sistemul destinație. Pentru a determina dacă unitatea de bandă este compatibilă, vedeți situl Web Storage Solutions sau System Handbook. Pentru a afla mai multe despre unităţile de bandă, vedeţi subiectul Banda. | | |
- | 4. Asiguraţi-vă că aveţi un plan fizic pentru sistemul destinaţie. Sistemul destinaţie va fi configurat şi va rula alături  $\overline{1}$ de sistemul sursă pentru o perioadă de timp. Există probleme de planificare fizică şi de configurare specifice | sistemului destinatie. |

#### **Informaţii înrudite** |

 $\Box$  Soluții de [stocare](http://www-1.ibm.com/servers/eserver/iseries/hardware/storage/) |

- Modernizările |
- Banda |

| | |

#### **Planificarea software-ului pentru migrarea de date i5/OS** |

Înainte de a începe migrarea reală de date i5/OS, identificaţi cerinţele de software şi pregătiţi-vă software-ul. |

Pentru a pregăti software-ul, realizaţi aceste taskuri generale: |

- <span id="page-9-0"></span>1. Evaluaţi cerinţele de spaţiu de stocare pe disc. Asiguraţi-vă că aveţi suficientă capacitate de stocare pe disc pentru | noul sistem de operare şi pentru datele de pe serverul sursă, precum şi pentru software-ul şi datele noi, pe care intenţionaţi să le stocaţi pe serverul destinaţie. | |
- 2. Identificaţi căile posibile de modernizare a programelor licenţiate. Atunci când instalaţi o nouă ediţie de i5/OS este posibil ca unele programe licenţiate să nu funcţioneze. Identificaţi programele licenţiate care nu mai sunt disponibile pentru ediţia respectivă şi produsele de înlocuire, dacă este cazul. În plus, pentru a evita pierderea datelor care depind de acele programe licențiate, trebuie să le migrați de pe server într-o locație accesibilă înainte | | | |
- de a instala noua ediţie de i5/OS. |

#### **Informaţii înrudite** |

Asigurarea îndeplinirii cerintelor de stocare pe disc pentru modernizarea serverului |

#### **Planificarea pentru conexiunea consolei i5/OS** |

Dacă aveţi de gând să folosiţi o consolă după migrarea de date, asiguraţi-vă că sistemul destinaţie este pregătit pentru mediul dumneavoastră.  $\mathbf{I}$  $\blacksquare$ 

Realizaţi taskurile generale legate de consolă: |

- 1. Alegeti consola. Consola trebuie să fie suportată de ambele sisteme, sursă și destinație. Dacă folositi o consolă twinax pe sistemul sursă, iar pe sistemul destinatie folositi Consola de operații, asigurați-vă că aveți un controler twinax pentru dispozitivele twinax pe care intenționați să le utilizați pe sistemul destinație. Când este posibil, folositi consola HMC (Hardware Management Console) pentru a vă gestiona sistemul. Consola HMC furnizează cea mai simplă şi mai sigură metodă de accesare a unei sesiuni de consolă, în timpul migrării datelor. | | | | |
- 2. Asigurati-vă că este setată și este operatională consola sistemului destinație. Consola destinație trebuie să fie operaţională şi testată ca un server independent înainte de migrare. | |

#### **Informaţii înrudite** |

- Conectarea la System i |
- Gestionarea consolelor, interfeţelor şi terminalelor |

#### **Înregistrarea unui plan de migrare a datelor i5/OS** |

Când terminați taskurile de planificare, trebuie să aveți o înregistrare a planului de migrare a datelor. Dacă vă asistă și alte persoane în migrarea datelor, acest plan nu numai că-i ajută să înțeleagă situația dumneavoastră, dar vă ajută și pe dumneavoastră în cazul în care apar probleme în timpul instalării. |  $\blacksquare$  $\blacksquare$ 

Includeţi aceste taskuri în planul final de migrare a datelor: |

- 1. Înregistraţi un plan final de hardware şi software care include caracteristica cu codul 0205 (dacă este posibil) şi | Amendment for Temporary License of Qualified Programs for System i. Inregistrati capacitatea spațiului de stocare |  $\overline{1}$ | pe disc şi informaţii de compatibilitate a unităţilor de bandă. S-ar putea ca aceste elemente din plan să vă determine să schimbaţi comanda de software sau hardware. |
- 2. Înregistraţi un plan fizic pentru serverul destinaţie.  $\blacksquare$
- IBM Migration Services vă pot ajuta în planificarea şi migrarea datelor la ultimele modele System i. Pentru informaţii, |
- filtrați **hardware/software** platform pe situl Web [Services](http://www.ibm.com/services/us/index.wss/allservices) A-Z ... |

# **Realizarea migrării**

Pentru a vă pregăti pentru o migrare de date pentru un sistem sursă care suportă ediţia V6R1 de i5/OS sau a unui sistem | care nu suportă ediţia V6R1 de i5/OS, urmaţi aceste proceduri generale. |

Înainte de a începe aceste operații, aveți grijă să finalizați planificarea necesară. Vă puteți migra datele folosind una dintre metodele următoare:

### <span id="page-10-0"></span>Dacă puteţi încărca i5/OS V6R1 pe sistemul sursă, realizaţi aceste proceduri. |

- 1. "Pregătirea pentru migrare cu V6R1 pe sistemul sursă".
- 2. ["Finalizarea](#page-11-0) migrării cu V6R1 pe sistemul sursă" la pagina 6.

Dacă nu puteţi încărca i5/OS V6R1 pe sistemul sursă, realizaţi aceste proceduri.

- 1. ["Pregătirea](#page-12-0) pentru migrare de la un model System i care nu suportă V6R1" la pagina 7
- 2. ["Finalizarea](#page-14-0) migrării de la un model System i care nu suportă V6R1" la pagina 9

### **Operaţii înrudite**

["Planificarea](#page-8-0) migrării i5/OS" la pagina 3

Pentru planificarea migrării datelor i5/OS consumati timp, dar vă poate ajuta să minimizați timpul de nefuncționare si să faceti migrarea mai usoară.

# **Pregătirea pentru migrare cu V6R1 pe sistemul sursă**

Pentru a vă pregăti pentru migrarea datelor i5/OS data pe un nou sistem destinatie când puteti încărca V6R1 pe sistemul sursă, urmați aceste proceduri:

Înainte de a începe această procedură, aveţi grijă să finalizaţi aceste operaţii preliminare:

- v Obţinerea şi trecerea în revistă a documentului PSP (preventive service planning) pe situl Web Preventive service | planning - PSP. Documentul PSP pentru migrările de date V6R1 este SF98169. Examinaţi acest document pentru a |
- vedea cele mai recente informaţii privind condiţiile care v-ar putea afecta migrarea datelor. |
	- v Planificarea migrării.

## **Pregătirea sistemului destinaţie**

- 1. Asiguraţi-vă că este setată consola şi este gata de lucru pentru mediul dumneavoastră. Pentru informaţii, vedeţi Conectarea la System i. | |
- **Notă:** Dacă folosiţi o consolă twinax pe sistemul sursă, iar pe sistemul destinaţie folosiţi Consola de operaţii, asigurați-vă că aveți un controler twinax pentru dispozitivele twinax pe care intenționați să le utilizați pe serverul destinație. | | |
	- 2. Verificaţi că serverul destinaţie este setat şi că rulează având instalate pe el numai Codul intern licenţiat (LIC) şi sistemul de operare i5/OS (codul de caracteristică 0205).
- 3. Dacă configuraţi un sistem cu partiţii logice, trebuie să creaţi partiţii logice pe sistemul destinaţie şi apoi să instalaţi Codul intern licențiat (LIC) și i5/OS în fiecare partiție logică. Pentru aceasta, trebuie să vă rezervați cel puțin două ore suplimentare pentru fiecare partiţie logică. Pentru informaţii suplimentare, consultaţi Configurarea partiţiilor logice i5/OS folosind consola HMC. | | | |
- | 4. Realizaţi gestionarea unităţilor de disc (de exemplu, protecţia şi configurarea discurilor). Pentru a face aceasta,  $\overline{1}$ puteți folosi opțiunea Gestionare unități de disc din ecranul DST. Pentru mai multe informații, vedeți Configuring | disks and disk protection. |

## **Pregătirea sistemului sursă**

1. Pregătiţi-vă să modernizaţi ediţia de i5/OS. Consultaţi Pregătirea pentru modernizarea sau înlocuirea software-ului | i5/OS. |

Aveţi grijă să faceţi următoarele:

- Folositi comanda WRKLIND (Work with Line Descriptions Gestionare descrieri de linie) pentru a vizualiza și şterge liniile şi descrierile de linie neutilizate.
- Folositi comanda WRKDEVD (Work with Device Descriptions Gestionare descrieri de dispozitiv) pentru a şterge descrierile de dispozitiv neutilizate.
- **Notă:** Puteţi folosi comenzile WRKLIND şi WRKDEVD pentru a vizualiza şi verifica faptul că toate descrierile din listă sunt utilizate. Dacă sunteți sigur că una nu este utilizată, ștergeți-o. Dacă nu sunteți sigur, păstraţi-o. | | |

<span id="page-11-0"></span>v Salvaţi întregul sistem, astfel încât să-l puteţi restaura în starea originală după realizarea migrării datelor. Salvaţi întregul sistem folosind opţiunea 21 din comanda GO SAVE. Pentru mai multe informaţii despre comanda GO SAVE, vedeţi Privire generală asupra comenzii GO SAVE.

**Notă:** Se recomandă să aveţi două copii ale mediului de stocare cu copia de rezervă.

- Dacă Codul intern licențiat (LIC) nu este preinstalat pe sistemul destinație cu sistemul de operare i5/OS,
- caracteristica cu codul 0205 vă dă dreptul să rulați sistemul de operare pe ambele sistem, sursă și destinație,
- pentru un maximum de 70 de zile, cât să puteţi termina migrarea datelor. Pentru a beneficia de caracteristica |
- 0205, trebuie să aveţi un acord valid de întreţinere software pe sistemul sursă. După finalizarea migrării datelor, |
- trebuie să reinstalați sistemul de operare anterior pe sistemul sursă, pentru a restaura sistemul în starea originală. Pentru a restaura starea originală a serverului, urmați pașii prezentați din Recovering your system. Folosiți | |
- informaţiile de recuperare corespunzător ediţiei pe care doriţi să o restauraţi. |

Amendment for Temporary License of Qualified Programs for System i vă oferă o licentă temporară care vă autorizează să continuaţi să folosiţi programele licenţiate i5/OS şi anumite caracteristici cu plată pe ambele sisteme, sursă și destinație, pentru 15 zile. Sistemul de operare nu este inclus în această licență temporară.

- Dacă nu a fost comandată caracteristica 0205 cu sistemul destinație, folosiți cealaltă metodă pentru migrarea de date din subiectul ["Pregătirea](#page-12-0) pentru migrare de la un model System i care nu suportă V6R1" la pagina 7. Altfel, continuaţi cu următorul pas de mai jos. | | |
- 2. Efectuaţi modernizarea ediţiei de i5/OS. Consultaţi Modernizarea sau înlocuirea software-ului folosind instalarea automată sau Modernizarea sau înlocuirea software-ului folosind instalarea manuală. | |
	- 3. Tipăriţi informaţiile referitoare la configuraţia sistemului dumneavoastră, după cum urmează:
		- a. La linia de comandă i5/OS, introduceţi PRTSYSINF şi apoi tipăriţi fişierul spool rezultat. Vor fi tipărite rapoarte despre resursele hardware, resursele software, valorile de sistem, corecţiile (PTF-urile) instalate şi alte informaţii de configurare.
- b. Tipăriți o listă cu configurația noului sistem și păstrați această listă pentru a o consulta ulterior. Pentru instrucţiuni, vedeţi Tipărirea listei configuraţiei sistemului. | |
	- c. La linia de comandă i5/OS, introduceţi WRKDEVD. Folosiţi opţiunea 6 (Tipărire) pentru a tipări descrierile de dispozitiv.
	- d. La linia de comandă i5/OS, introduceţi WRKCTLD. Folosiţi opţiunea 6 (Tipărire) pentru a tipări descrierile de controler.
- e. Dacă aveţi un sistem partiţionat, tipăriţi configuraţia sistemului pentru partiţiile logice folosind comanda STRSST (Start System Service Tools). Pentru mai multe informaţii despre tipărirea configuraţiei sistem pentru partiţiile logice, vedeţi Tipărirea configuraţiei sistem pentru partiţiile logice. | | |

## **Stabilizarea sistemul sursă**

| |

> | |

| |

- 1. Rulati sistemul sursă la noul nivel de editie timp de 2 săptămâni.
- $\mathbf{I}$ 2. Reîmprospătați nivelul PTF. Verificați existența pachetelor noi de corecții cumulative sau corecțiilor noi HIPER (high-impact pervasive). Pentru mai multe informaţii, consultaţi Folosirea corecţiilor software.
- 3. Salvati întregul sistem folosind optiunea 21 din comanda GO SAVE. Pentru mai multe informatii despre comanda GO SAVE, vedeţi Privire generală asupra comenzii GO SAVE. Specificaţi opţiunile următoare: | |
	- a. Variere pe dezactivat server retea...\*ALL
		- b. Sisteme de fişiere nemontate..........D
- **Notă:** Se recomandă să aveţi două copii ale mediului de stocare cu copia de rezervă. |
- Următorul pas este finalizarea migrării. Mergeţi la "Finalizarea migrării cu V6R1 pe sistemul sursă". |

# **Finalizarea migrării cu V6R1 pe sistemul sursă**

Dacă puteţi încărca V6R1 pe sistemul sursă, realizaţi aceste proceduri pentru a migra datele pe sistemul sau partiţia | logică destinaţie. |

<span id="page-12-0"></span>Înainte de a începe acest task, realizaţi paşii din ["Pregătirea](#page-10-0) pentru migrare cu V6R1 pe sistemul sursă" la pagina 5.

- 1. Realizaţi paşii din Recovering your system to a different system. Dacă un controler sau un dispozitiv nu mai are o resursă validă pe sistem, parcurgeţi paşii din subiectul ["Corectarea](#page-15-0) numelor de resurse hardware după o migrare de date" la [pagina](#page-15-0) 10 pentru a face corecțiile necesare.
- 2. Instalați noile programe licențiate. Pentru mai multe informații, vedeți Instalarea programelor licențiate suplimentare .
- 3. Tipăriţi informaţiile referitoare la configuraţia sistemului dumneavoastră, după cum urmează:

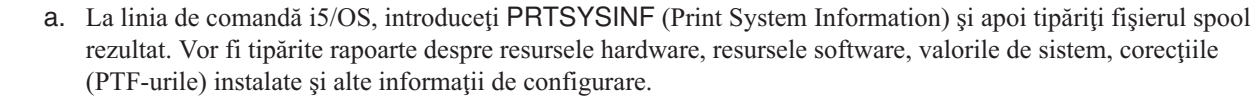

- b. Tipăriți o listă cu configurația noului sistem și păstrați această listă pentru a o consulta ulterior. Pentru instructiuni, vedeti Tipărirea listei configurației sistemului.
- c. La linia de comandă i5/OS, introduceţi comanda WRKDEVD (Work with Device Descriptions) şi introduceţi optiunea 6 pentru a tipări descrierile de dispozitiv.
- d. La linia de comandă i5/OS, introduceţi comanda WRKCTLD (Work with Controller Descriptions) şi introduceţi opţiunea 6 pentru a tipări descrierile de controler.
	- e. Dacă aveţi un sistem partiţionat, tipăriţi configuraţia sistemului pentru partiţiile logice folosind comanda STRSST (Start System Service Tools). Vedeţi Tipărirea configuraţiei sistemului pentru partiţiile logice.
- 4. Salvați întregul sistem folosind opțiunea 21 din comanda GO SAVE. Pentru mai multe informații despre comanda GO SAVE, vedeţi Privire generală asupra comenzii GO SAVE. Specificaţi opţiunile următoare: | |
	- a. Variere pe dezactivat server reţea...\*ALL
	- b. Sisteme de fişiere nemontate..........D

**Notă:** Se recomandă să aveţi două copii ale mediului de salvare de rezervă.

- 5. Continuaţi operaţiile normale şi verificaţi dacă toate aplicaţiile rulează corespunzător.
- 6. Ajustaţi performanţa serverului. |

| | | | | | | | | | |

- În acest fel, vă asiguraţi că sistemele dumneavoastră utilizează în mod optim resursele de sistem şi permit sarcinilor |
- de lucru să ruleze cât mai eficient posibil. Pentru detalii, vedeţi Tuning performance. |

# **Pregătirea pentru migrare de la un model System i care nu suportă V6R1**

Dacă nu puteţi instala i5/OS V6R1 pe sistemul sursă, puteţi în continuare migra datele salvându-vă sistemul sursă şi |

apoi realizaţi o restaurare de sistem completă pe sistemul destinaţie. |

Înainte de a începe această procedură, aveţi grijă să finalizaţi aceste operaţii preliminare:

- v Obţinerea şi trecerea în revistă a informaţiilor PSP (preventive service planning). Documentul PSP pentru migrările | de date V6R1 este SF98169. Examinaţi acest document pentru a vedea cele mai recente informaţii privind condiţiile care v-ar putea afecta migrarea datelor. | |
	- v Planificarea migrării.
- | · Trecerea în revistă a informațiilor introductive privind suportul pentru trecerea de la ediția anterioară la ediția curentă. Consultaţi Previous release-to-current release support. |

### **Operaţii înrudite**

["Planificarea](#page-8-0) migrării i5/OS" la pagina 3

Pentru planificarea migrării datelor i5/OS consumați timp, dar vă poate ajuta să minimizați timpul de nefuncționare şi să faceţi migrarea mai uşoară.

## **Pregătirea sistemului destinaţie**

1. Verificaţi că serverul destinaţie este setat şi că rulează având instalate pe el numai Codul intern licenţiat (LIC) şi sistemul de operare i5/OS (codul de caracteristică 0205).

- <span id="page-13-0"></span>2. Dacă configuraţi un sistem cu partiţii logice, trebuie să creaţi partiţii logice pe sistemul destinaţie şi apoi să instalaţi | Codul intern licențiat (LIC) și i5/OS în fiecare partiție logică. Pentru aceasta, trebuie să vă rezervați cel puțin două ore suplimentare pentru fiecare partiţie logică. Pentru informaţii suplimentare, consultaţi Configurarea partiţiilor logice i5/OS folosind consola HMC. | | |
- 3. Asiguraţi-vă că este setată consola şi este gata de lucru. Pentru informaţii, vedeţi Conectarea la System i. |
	- **Notă:** Dacă folosiţi o consolă twinax pe sistemul sursă, iar pe sistemul destinaţie folosiţi Consola de operaţii, asigurați-vă că aveți un controler twinax pentru dispozitivele twinax pe care intenționați să le utilizați pe serverul destinatie.
	- 4. Realizați gestionarea unităților de disc (de exemplu, protecția și configurarea discurilor). Pentru a face aceasta, puteti folosi optiunea Gestionare unități de disc din ecranul DST. Pentru informații, vedeți Configuring disks and disk protection.
	- 5. Asigurati-vă că aveti o copie a mediului de distribuție pentru sistemul destinație.

# **Pregătirea sistemului sursă**

1. Curăţaţi sistemul sursă:

| | |

| | | | |

| | | | | | | | |

- a. Folosiți comanda WRKLIND (Work with Line Descriptions Gestionare descrieri de linie) pentru a vizualiza și şterge liniile şi descrierile de linie neutilizate.
- b. Folositi comanda WRKDEVD (Work with Device Descriptions Gestionare descrieri de dispozitiv) pentru a şterge descrierile de dispozitiv neutilizate.
	- **Notă:** Puteţi folosi comenzile WRKLIND şi WRKDEVD pentru a vizualiza şi verifica faptul că toate descrierile din listă sunt utilizate. Dacă sunteți sigur că una nu este utilizată, ștergeți-o. Dacă nu sunteți sigur, păstraţi-o.
- c. Curăţaţi spaţiul de stocare pe disc. Pentru informaţii suplimentare, vedeţi Curăţarea spaţiului de stocare de pe disc.
- 2. Asiguraţi-vă că aveţi corecţiile necesare (numite şi corecţii temporare program sau PTF-uri). Pentru mai multe informaţii, consultaţi Folosirea corecţiilor software. | |
- 3. Adunaţi date de performanţe. Aceasta vă oferă o bază pentru a compara performanţa înainte şi după migrarea datelor. Pentru informaţii, vedeţi Colectarea datelor de performanţă sistem. | |
- 4. La linia de comandă i5/OS, introduceţi RTVSYSINF (Retrieve System Information). Când rulaţi această comandă, trebuie să specificaţi ce bibliotecă trebuie folosită. De obicei se specifică biblioteca QUPGRADE. Dacă această bibliotecă nu există, creaţi-o cu comanda CRTLIB (Create Library - Creare bibliotecă). | | |
	- 5. Tipăriţi informaţiile referitoare la configuraţia sistemului:
		- a. La linia de comandă i5/OS, introduceți PRTSYSINF și apoi tipăriți fișierul spool rezultat. Vor fi tipărite rapoarte despre resursele hardware, resursele software, valorile de sistem, corecţiile (PTF-urile) instalate şi alte informatii de configurare.
	- b. Tipăriți o listă cu configurația noului sistem și păstrați această listă pentru a o consulta ulterior. Pentru instrucţiuni detaliate, vedeţi Tipărirea listei de configuraţie sistem.
	- c. La linia de comandă i5/OS, introduceți comanda WRKDEVD și introduceți opțiunea 6 (Tipărire) pentru a tipări descrierile de dispozitiv.
	- d. La linia de comandă i5/OS, introduceți comanda WRKCTLD și introduceți opțiunea 6 (Tipărire) pentru a tipări descrierile de controler.
	- e. Dacă aveţi un sistem partiţionat, tipăriţi configuraţia sistemului pentru partiţiile logice folosind comanda STRSST (Start System Service Tools). Pentru mai multe informații despre tipărirea configurației sistem pentru partiţiile logice, vedeţi Tipărirea configuraţiei sistem pentru partiţiile logice.
		- f. Dacă este necesar, salvați fișierele spool.

Pentru mai multe informații, vedeți Salvarea și restaurarea fișierelor spool.

g. Intrările din planificatorul de joburi nu vor fi restaurate pe sistemul destinaţie. Folosiţi opţiunea de tipărire din comanda WRKJOBSCDE (Work with Job Scheduler Entries - Gestionare intrări planificator de joburi) pentru a vă înregistra intrările curente din planificatorul de joburi. Apoi le puteţi crea din nou pe sistemul destinaţie.

- <span id="page-14-0"></span>6. Salvaţi întregul sistem folosind opţiunea 21 din comanda GO SAVE. Pentru mai multe informaţii despre comanda | GO SAVE, vedeți Privire generală asupra comenzii GO SAVE. Aveți grijă să specificați opțiunile următoare: |
	- a. Variere pe dezactivat server reţea...\*ALL
	- b. Sisteme de fişiere nemontate..........D

**Notă:** Se recomandă să aveţi două copii ale mediului de stocare cu copia de rezervă.

Următorul pas este finalizarea migrării. Mergeţi la "Finalizarea migrării de la un model System i care nu suportă | V6R1". |

# **Finalizarea migrării de la un model System i care nu suportă V6R1**

Dacă nu puteţi încărca i5/OS V6R1 pe sistemul sursă, realizaţi aceste proceduri pentru a migra datele pe sistemul sau partiţia logică destinaţie. | |

Înainte de a începe acest task, realizaţi paşii din ["Pregătirea](#page-12-0) pentru migrare de la un model System i care nu suportă | [V6R1"](#page-12-0) la pagina 7. |

Dacă nu aţi primit un sistem nou cu caracteristica cu codul 0205, urmaţi paşii de la 1 la 33 din subiectul Restoring |

previous release user data to a new system pentru a instala Codul intern licenţiat (LIC) şi i5/OS pe un sistem destinaţie. |

După ce aţi parcurs acei paşi, continuaţi cu pasul 8 din această procedură. |

Dacă sistemul destinaţie este setat şi rulează având instalate pe el numai LIC-ul (Licensed Internal Code) şi sistemul de | | operare i5/OS (codul de caracteristică 0205), urmați acești pași:

- 1. Semnați pe sistemul destinație ca utilizator QSECOFR. De data aceasta nu trebuie să introduceți o parolă.
- 2. La ecranul Opţiuni IPL Options, introduceţi data şi ora corectă. Verificaţi că valorile următoare sunt setate ca mai jos: | |

Start to system to restricted state = Y Define or change system at IPL = Y Set major system options = Y

- 3. În ecranul Set Major System Options, selectaţi **N** pentru a nu permite configurarea automată. |
	- 4. În ecranul Definire sau modificare sistem la IPL, faceti următorii pași:
		- a. Selectati optiunea 3 (Comenzi valori de sistem).

|

| | | | | | | | | | | |

 $\overline{\phantom{a}}$ 

- b. În ecranul Comenzi valori de sistem, selectaţi opţiunea 3 (Gestiune valori sistem).
- c. În ecranul Work with System Values, tastaţi 2 în dreptul următoarelor valori de sistem:
	- Modificati QALWOBJRST la \*ALL (sunt permise toate optiunile de restaurare a obiectelor).
	- v Modificaţi QIPLTYPE la 2 (IPL supravegheat, consola în modul depanare).
	- v Modificaţi QJOBMSGQFL la \*PRTWRAP (se face wrap la coada de mesaje a jobului şi se tipăresc mesajele care au fost suprapuse din cauza wrap-ului).
	- v Modificaţi QJOBMSGQMX la cel puţin 30 (dimensiunea maximă a cozii de mesaje a jobului este 30 MB).
	- v Modificaţi QPFRADJ la 2 (ajustarea performanţei la IPL şi ajustarea automată).
	- v Modificaţi QVFYOBJRST la 1 (să nu se verifice semnăturile la restaurare. Se restaurează toate obiectele indiferent de semnăturile lor).
	- d. După ce sistemul modifică valorile de sistem, apăsaţi F3 (Ieşire) de două ori pentru a reveni la ecranul Definire sau modificare sistem la IPL.
- 5. În ecranul Define or Change the System at IPL, apăsaţi F3 pentru a ieşi şi continuaţi IPL-ul. |

6. În ecranul Modificare parolă, tastaţi QSECOFR ca parolă curentă. Introduceţi o nouă parolă. Reintroduceţi parola pentru verificare şi să apăsaţi Enter. | |

- 7. Parcurgeţi paşii 25-31 din subiectul Restoring previous release user data to a new system. |
	- 8. Dacă un controler sau un dispozitiv nu mai are o resursă validă pe sistem, parcurgeți pașii din subiectul ["Corectarea](#page-15-0) numelor de resurse hardware după o migrare de date" la pagina 10 pentru a face corecţiile necesare.
- <span id="page-15-0"></span>9. Instalaţi noile programe licenţiate. Pentru mai multe informaţii, vedeţi Instalarea programelor licenţiate suplimentare .
- 10. Urmaţi paşii din Checklist: Completing the i5/OS upgrade or replacement. |
- 11. Folosiţi comanda ADDJOBSCDE (Add Job Schedule Entry Adăugare intrare planificator de joburi) şi informaţiile pe care le-aţi tipărit de pe sistemul sursă pentru a adăuga intrări în planificatorul de joburi. | |
- 12. Dacă aţi instalat integrarea System i cu BladeCenter şi System x pe sistem şi le-aţi salvat în timp ce el era variat pe dezactivat, urmaţi aceşti paşi: | |
	- a. Adăugaţi legăturile pentru descrierile de server. Pentru fiecare descriere de server, introduceţi următoarele: ADDNWSSTGL NWSSTG (*nume\_sp\_stocare*) NWSD (*descriere\_server*)
	- b. Variați pe activat server integrat introducând WRKCFGSTS \*NWS și selectând opțiunea 1 pentru a varia fiecare server pe activat.
	- 13. Tipăriţi informaţiile referitoare la configuraţia sistemului:
		- a. La linia de comandă i5/OS, introduceţi PRTSYSINF şi apoi tipăriţi fişierul spool rezultat. Vor fi tipărite rapoarte despre resursele hardware, resursele software, valorile de sistem, corecţiile (PTF-urile) instalate şi alte informaţii de configurare.
	- b. Tipăriți o listă cu configurația noului sistem și păstrați această listă pentru a o consulta ulterior. Pentru instrucţiuni, vedeţi Tipărirea listei configuraţiei sistemului.
		- c. La linia de comandă i5/OS, introduceţi comanda WRKDEVD (Work with Device Descriptions) şi introduceţi opţiunea 6 pentru a tipări descrierile de dispozitiv.
		- d. La linia de comandă i5/OS, introduceţi comanda WRKCTLD (Work with Controller Descriptions) şi introduceţi opţiunea 6 pentru a tipări descrierile de controler.
	- e. Dacă aveţi un sistem partiţionat, tipăriţi configuraţia sistemului pentru partiţiile logice folosind comanda STRSST (Start System Service Tools). Vedeţi Tipărirea configuraţiei sistemului pentru partiţiile logice.
- 14. Salvaţi întregul sistem folosind opţiunea 21 din comanda GO SAVE. Pentru mai multe informaţii despre comanda GO SAVE, vedeţi Privire generală asupra comenzii GO SAVE. Specificaţi opţiunile următoare: | |
	- a. Variere pe dezactivat server retea...\*ALL
	- b. Sisteme de fişiere nemontate..........D

Notă: Se recomandă să aveti două copii ale mediului de salvare de rezervă.

- 15. Continuati operatiile normale și verificati dacă toate aplicatiile rulează corespunzător.
- 16. Ajustaţi performanţa serverului. |

| | | |

| | | | | | | |

|

În acest fel, vă asiguraţi că sistemele dumneavoastră utilizează în mod optim resursele de sistem şi permit sarcinilor de lucru să ruleze cât mai eficient posibil. Pentru detalii, vedeți Tuning performance. |

# **Corectarea numelor de resurse hardware după o migrare de date**

După o migrare de date, s-ar putea să existe resurse hardware care se află în alte locaţii decât au fost pe sistemul sursă.

Pentru a corecta aceste nume de resurse hardware, parcurgeți pașii următori:

- 1. În linia de comandă i5/OS, introduceţi WRKHDWPRD.
- 2. În ecranul Work with Hardware Products Gestionare produse hardware, selectati optiunea 5 (Change description label locations - Modificare locaţii etichete descriere) şi apăsaţi Enter.
- 3. Citiți informațiile despre ecranul Using Change Label Locations Folosirea schimbării locațiilor etichetelor și apăsaţi Enter.
- 4. Comparaţi informaţiile etichetelor din ecran cu locaţiile etichetelor serverului sursă. Informaţiile etichetelor se potrivesc dacă coloana Etichetă din ecran se potriveşte cu coloana din serverul sursă. Informaţiile etichetelor nu se potrivesc dacă este adevărată una dintre următoarele:
	- v Ecranul are informaţiile etichetelor, dar serverul sursă nu a avut informaţii de etichetă în acea locaţie.
	- v Informaţiile etichetelor din serverul sursă nu se potrivesc cu informaţiile găsite în coloana *Etichetă* din ecran.
	- v Apare \*NONE în coloana Etichetă din ecran, iar pentru serverul sursă există informaţii de etichete.
- <span id="page-16-0"></span>**Notă:** Când apare \*NONE în coloana Etichetă pentru un controler sau un dispozitiv care a fost modernizat sau adăugat, selectaţi opţiunea 2 (Modificare). Apoi selectaţi descrierea de etichetă corectă din lista oferită. Dacă apar probleme, apelaţi furnizorul dumneavoastră de service.
- v Apare \*INCORRECT sau \*INVALID în coloana Etichetă. Acest lucru înseamnă că tipul şi numărul de model ale informaţiilor resursei hardware nu se potrivesc cu tipul şi modelul descrierii de configuraţie care este asociată în prezent cu resursa respectivă. Serverul nu poate varia descrierea configuraţiei.
- v \*INCORRECT -- unde locaţia fizică este de asemenea '\*\*'. Aceasta identifică o descriere de controler sau de dispozitiv care nu mai are o resursă validă pe server.
- 5. Dacă sunt locații unde informațiile etichetei de server se deosebesc de cele ale etichetei (fizice), în ecranul Modificare locaţii etichetă descriere tastaţi 2 în coloana Opţ pentru fiecare locaţie care necesită modificarea etichetei. Apăsaţi ENTER. Apare ecranul Modificare etichetă descriere.

**Notă:** Puteti face mai mult de o selectie o dată, dar dacă apare More... (Cont...) în partea de jos a ecranului, nu apăsaţi Enter. În schimb, mergeţi cu o pagină înainte pentru a selecta etichetele rămase.

6. Este afişată o listă cu nume posibile pentru etichete. Pentru a selecta numele etichetei (pe ecran) care se potriveşte cu eticheta care a fost pe serverul sursă, introduceți 1 în coloana Opt pentru fiecare locație pe care vreți să o schimbaţi şi apăsaţi Enter.

**Notă:** Dacă nu puteţi găsi eticheta (pe ecran) care se potriveşte cu eticheta de pe serverul sursă, contactaţi reprezentantul dumneavoastră de service.

- 7. Dacă alegeţi să modificaţi mai multe etichete, ecranul Modificare etichetă descriere apare pentru următoarea etichetă. Un mesaj din partea de jos a ecranului indică dacă modificarea anterioară s-a efectuat cu succes.
- 8. Pentru toate etichetele care trebuie modificate, repetaţi cei trei paşi de mai sus.
- 9. După modificarea ultimei etichete, ecranul Modificare locaţii etichete descriere apare cu informaţiile actualizate. Un mesaj din partea de jos a ecranului indică dacă ultima modificare s-a efectuat cu succes. Dacă apare Mai mult... în partea de jos a ecranului, derulaţi înainte pentru a vedea mai multe informaţii.
- 10. Apăsaţi tasta F17 în ecranul Modificare etichetă descriere pentru a solicita tipărirea noilor informaţii pentru evidenţa dumneavoastră.

**Notă:** Ieşirea de tipărire va fi în coada de ieşire implicită pentru staţia dumneavoastră de lucru. O puteţi tipări mai târziu, când activați dispozitivele de tipărire și porniți imprimantele.

11. Verificaţi dacă etichetele din materialul tipărit se potrivesc cu etichetele din coloana Etichetă de pe serverul sursă. Dacă găsiţi erori, mergeţi înapoi la pasul 5 şi repetaţi paşii.

**Atenţie:** Nu faceţi schimb de plăci în scopul analizării problemei. Numerele de serie ale plăcii şi ale dispozitivelor sunt legate de configuraţia serverului.

# **Scenarii: Migrarea datelor**

Aceste scenarii arată diferite situaţii de migrare pentru mutarea datelor i5/OS de la un sistem la altul.

#### **Migrarea de la V5R3 pe un model 620 la V6R1 pe un sistem model 520** |

În acest scenariu, aveţi un sistem IBM System i model 620, rulaţi V5R3, şi doriţi să migraţi datele la un IBM eServer i5 model 520.

### **Ce trebuie făcut:**

| | | Nu puteţi instala i5/OS V6R1 pe modelul 620. Pentru a vă migra datele, trebuie să le salvaţi pe o unitate de bandă care este compatibilă cu modelul 520 și apoi să le restaurați pe modelul 520.

Pentru a realiza migrarea datelor, efectuați pașii din următoarele subiecte:

- v ["Planificarea](#page-8-0) migrării i5/OS" la pagina 3
	- v ["Pregătirea](#page-12-0) pentru migrare de la un model System i care nu suportă V6R1" la pagina 7
- v ["Finalizarea](#page-14-0) migrării de la un model System i care nu suportă V6R1" la pagina 9

### <span id="page-17-0"></span>**Migrarea de la V5R3 pe un model 825 la V6R1 pe un model 520 partiţionat** |

În acest scenariu, aveţi un sistem IBM System i model 825, rulaţi V5R3, şi doriţi să migraţi datele la un IBM eServer i5 model 520.

### **Ce trebuie făcut:**

Pentru a migra datele, trebuie să instalaţi i5/OS V6R1 pe modelul 825. Trebuie apoi să instalaţi i5/OS V6R1 pe toate partiţiile logice de pe modelul 520, să salvaţi datele de pe fiecare partiţie pe benzi care sunt compatibile cu modelul 520 şi să restauraţi apoi datele pe modelul 520. Înainte de migrarea datelor configuraţi şi pregătiţi partiţiile logice pe 520.

Pentru a realiza migrarea datelor, efectuati pașii din următoarele subiecte:

- v ["Planificarea](#page-8-0) migrării i5/OS" la pagina 3
- v ["Pregătirea](#page-10-0) pentru migrare cu V6R1 pe sistemul sursă" la pagina 5
- v ["Finalizarea](#page-11-0) migrării cu V6R1 pe sistemul sursă" la pagina 6

### **Modernizarea la o nouă versiune de i5/OS pe sistemul dumneavoastră**

În acest scenariu, pe serverul dumneavoastră rulează V5R3 sau V5R4 şi doriţi să faceţi modernizarea la V6R1.

**Ce trebuie făcut:**

| | | | |

| | | | |

> | |

> | | |

Dacă modernizaţi la o versiune nouă de i5/OS pe acelaşi sistem, nu este necesar să realizaţi o migrare de date explicită. Puteţi urma paşii din Listă de verificări: Starea de pregătire pentru modernizarea sau înlocuirea software-ului i5/OS pentru a moderniza la V6R1.

#### **Modernizarea sistemului la un model IBM eServer** |

În acest scenariu, doriţi să faceţi modernizarea la un IBM System i5 sau la un server IBM eServer i5.

### **Ce trebuie făcut:**

Dacă faceţi o modernizare la un nou sistem IBM System i5 sau server IBM eServer i5 fără să schimbaţi numărul de serie, nu este necesar să realizaţi o migrare de date explicită. Puteţi urma instrucţiunile din subiectul Modernizările.

Dacă mutaţi hardware la noul sistem, atunci datele se vor transfera. Dacă hardware-ul nu este compatibil cu noul sistem, puteţi realiza o migrare de date.

- Pentru a realiza migrarea datelor, efectuaţi paşii din următoarele subiecte: |
	- v ["Planificarea](#page-8-0) migrării i5/OS" la pagina 3
		- v ["Pregătirea](#page-10-0) pentru migrare cu V6R1 pe sistemul sursă" la pagina 5
		- v ["Finalizarea](#page-11-0) migrării cu V6R1 pe sistemul sursă" la pagina 6

#### **Migrarea datelor de pe o partiţie logică pe alta** |

În acest scenariu, doriti să migrati datele de pe o partitie logică la alta de pe sistemul dumneavoastră.

### **Ce trebuie făcut:**

Dacă migraţi datele de pe o partiţie logică pe o altă partiţie logică System i a aceluiaşi sistem, urmaţi instrucţiunile din Restoring a logical partition (LPAR) to another LPAR–Checklist 22.

## **Depanarea migrării datelor**

Aceste informaţii se referă la problemele specifice ale migrării de date şi cum să le rezolvaţi. |

<span id="page-18-0"></span>Mesajele de eroare şi codurile de referinţă (numite de asemenea coduri de referinţă sistem sau SRC-uri) vă anunţă dacă a apărut o eroare în timpul procesului.

| <b>Descriere</b>                                                                                                    | <b>Rezolvare</b>                                                                                                    |
|----------------------------------------------------------------------------------------------------|----------------------------------------------------------------------------------------------------|
| Apare codul de referință A900 2000 pe ecranul panoului de<br>control.                                                                          | Acest cod de referință apare dacă valoarea QIPLTYPE este<br>setată la 2 sau dacă nu există nici o descriere de dispozitiv pentru<br>ecranul consolei. Acest cod de referință și mesajul sunt normale<br>în timpul procedurii de migrare a datelor. Codul de referință va<br>dispărea atunci când efectuați un IPL normal. Dacă nici o stație<br>de lucru a sistemului dumneavoastră nu este operațională atunci<br>când primiți SRC-ul A900 2000, apelați furnizorul de service<br>autorizat. |
| Vedeți mesajul cu ID-ul CPF3717: Fișier neselectat. Eticheta<br>de fişier sau numele de fişier nu se potriveşte cu fişierul<br>nume_fişier.    | Acest tip de mesaj apare cel mai adesea atunci când în unitatea<br>de bandă este introdusă o bandă greșită sau când aveți parametri<br>incorecți pentru comanda RESTORE.                                                                                                    |
| Intrările planificatorului de joburi nu sunt restaurate pe serverul<br>destinație atunci când migrați de la un sistem care nu suportă<br>V6R1. | Trebuie să recreați manual intrările planificatorului de joburi pe<br>sistemul destinație. Dacă nu ați tipărit aceste intrări înainte de a<br>vă fi migrat datele, le puteți obține de pe sistemul sursă.                                                                                                    |
| Sistemul destinație nu poate citi benzile pe care ați salvat datele<br>de pe sistemul sursă.                                                   | Salvați datele de pe sistemul sursă folosind o unitate de bandă<br>care este compatibilă cu sistemul destinație.                                                                                                    |
| Nu vă puteți configura dispozitivele twinax.                                                                                                   | Dacă folosiți o consolă twinax pe sistemul sursă, iar pe sistemul<br>destinație folosiți Consola de operații, trebuie să aveți un<br>controler twinax pentru dispozitivele twinax pe care intentionati<br>să le utilizați pe sistemul destinație.                                                                                                    |

*Tabela 1. Problemele migrării de date şi rezolvările lor*

- Pentru informaţii suplimentare, vedeţi documentul PSP (preventive service planning) pe situl Web Preventive service |
- planning PSP. Documentul PSP pentru migrările de date V6R1 este SF98169. Acest PSP descrie probleme comune cu impact ridicat (High-Impact) şi cu mare răspândire (PERvasive) - HIPER. |

## |

# **Informaţii înrudite pentru migrarea datelor i5/OS**

Manuale ale produsului, manuale IBM Redbooks (în format PDF), situri Web şi alte colecţii de subiecte ale centrului de informare conțin informații legate de subiectul Migrarea datelor. Puteți vizualiza sau tipări oricare dintre aceste fișiere PDF.

### **Manuale**

v **Memo către utilizatori**

Acest document oferă informații despre modificările de software și hardware care vă pot afecta potențial funcțiile sistemului.

v **Instalarea, modernizarea sau ştergerea i5/OS şi a software-ul înrudit** (aprox. 220 pagini)

Folosiți aceste informații dacă vă modernizați sistemul cu o nouă ediție de i5/OS. Acest manual este și un subiect în Centrul de informare i5/OS. Vedeți Instalarea, modernizarea sau ștergerea i5/OS și a software-ului înrudit.

## **IBM Redbooks**

v **IBM System i5 [Handbook](http://www.redbooks.ibm.com/redpieces/abstracts/sg247486.html)**

Această carte conține concepte privind hardware-ul și specificații tehnice pentru modelele System i și caracteristicile lor.

v **IBM System i5, [eServer](http://www.redbooks.ibm.com/redpieces/abstracts/sg242155.html) i5, and iSeries System Builder**

Această carte oferă informaţii detaliate şi reguli de configurare pentru acest modele şi caracteristici.

## v **iSeries Server [Migration](http://www.redbooks.ibm.com/redpieces/abstracts/sg246055.html)**

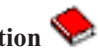

Această carte conține diverse subiecte care sunt implicate în migrarea la tehnologia PCI. De asemenea, descrie diverse funcții semnificative, cum ar fi High Speed Link (HSL) și posibilitatea de întreținere concurentă. În această carte sunt incluse scenarii de modernizare, care vă pot ajuta la planificare. Sunt explicate funcţiile de modernizare, cum ar fi funcţia de migrare a sursei de încărcare sau funcţia de migrare pe LPAR. De asemenea, sunt descrise opţiunile unităţii de expansiune, care permit conservarea investiţiei în hardware sau migrarea la o nouă tehnologie.

# **Situri web**

## v **IBM [Migration](http://www.ibm.com/services/us/index.wss/so/its/a1002867) Services**

Acest sit Web conține informații despre serviciile pe care IBM vi le pune la dispoziție pentru a vă moderniza sistemul. Printre servicii se numără o sesiune de planificare care are ca rezultat o configuraţie finală de hardware şi software şi un plan de instalare. De asemenea, specialistul în servicii poate realiza operaţii la sediul clientului pentru modernizarea sistemului la ultima ediţie de i5/OS, convertirea I/E ataşate SPD la I/E ataşate PCI, realizarea migrării unităţilor de disc, consolidarea sistemului şi multe altele.

## **v** [Migration](http://www.ibm.com/eserver/iseries/migration)

Acest sit Web conține informații despre căile actuale de migrare și modernizare, o legătură la Cartea roșie (Redbook) Migrarea şi informaţii despre conversia de la I/E ataşate prin SPC la I/E ataşate prin PCI.

## v **IBM [FACT](http://www.ibm.com/eserver/iseries/fact/)**

Acest sit Web conține unelte de găsire și comparare (Find and Compare Tools - FACT) pentru modele System i și căile de modernizare.

## v **IBM System i Support: [Planning](http://www.ibm.com/systems/support/i/planning/)**

Acest sit Web oferă legături la diverse surse de informaţii şi de unelte de planificare.

### v **System i Support Planning: [Migration](http://www.ibm.com/systems/support/i/planning/migrationupgrade.html) and Upgrades**

Acest sit Web oferă informaţii despre produsele sau caracteristicile pentru care este posibil să nu mai existe suport în viitoarele ediții ale sistemului de operare i5/OS sau pe viitoarele modele. Conține de asemenea prezentări în avanpremieră de produse şi declaraţii de intenţii.

## v **IBM System [Planning](http://www.ibm.com/servers/eserver/iseries/lpar/systemdesign.htm) tool**

Unealta IBM System Planning (LPAR Validation) este o unealtă bazată pe Web, care ajută utilizatorii la planificarea pentru un mediu partiţionat.

### **•** Dynamic logical [partitioning](http://www.ibm.com/servers/eserver/iseries/lpar/)

Acest sit Web conține o introducere în partițiile logice, precum și informații despre planificare, servicii și instruire.

### v **Performance [Management](http://www.ibm.com/servers/eserver/iseries/perfmgmt/resource.html) for IBM System i**

Aceste referințe oferă informații de un înalt nivel tehnic despre evaluarea performanței sistemului, planificarea capacităţii şi planificarea pentru performanţa sistemului.

### v **IBM Systems Workload [Estimator](http://www.ibm.com/eserver/iseries/support/estimator)**

Unealta Workload Estimator este o unealtă bazată pe Web care recomandă utilizatorilor ce model, procesor, caracteristică interactivă, memorie şi capacitate de stocare pe disc să folosească pentru un set de sarcini de lucru.

## **Alte informaţii** |

## v **Informaţii PSP** |

| |

|

În acest PSP sunt prezentate corecţiile care se aplică pentru migrări. Treceţi în revistă aceste informaţii înainte de a vă migra datele de pe un sistem pe altul.

#### v **Modernizările** |

Folosiţi aceste informaţii dacă vă modernizaţi sistemul cu un nou hardware şi îi păstraţi numărul de serie.

## v **Partiţionarea serverului** |

- Partiţiile logice vă permit să distribuiţi resursele unui singur sistem, astfel încât să-l faceţi să funcţioneze ca şi cum ar |
- fi două sau mai multe sisteme independente. Aceste informaţii descriu conceptele partiţionării şi vă poartă prin procesul de partiţie logică, de la creare la gestionare. | |

Migrarea datelor **15**

# <span id="page-22-0"></span>**Anexa. Observaţii**

Aceste informaţii au fost elaborate pentru produse şi servicii oferite în S.U.A.

Este posibil ca IBM să nu ofere în alte ţări produsele, serviciile sau caracteristicile discutate în acest document. Luaţi legătura cu reprezentantul IBM local pentru informații despre produsele și serviciile disponibile în zona dumneavoastră. Referirea la un produs, program sau serviciu IBM nu înseamnă că se afirmă sau că se sugerează faptul că poate fi folosit numai acel produs, program sau serviciu IBM. Poate fi folosit în loc orice produs, program sau serviciu care este echivalent din punct de vedere funcțional și care nu încalcă dreptul de proprietate intelectuală al IBM. Însă evaluarea și verificarea modului în care funcţionează un produs, program sau serviciu non-IBM ţine de responsabilitatea utilizatorului.

IBM poate avea brevete sau aplicaţii în curs de brevetare care să acopere subiectele descrise în acest document. Oferirea acestui document nu vă conferă nici o licenţă cu privire la aceste brevete. Puteţi trimite întrebări cu privire la licențe, în scris, la:

IBM Director of Licensing IBM Corporation North Castle Drive Armonk, NY 10504-1785 U.S.A.

Pentru întrebări privind licenta pentru informatiile DBCS (double-byte character set), contactati departamentul IBM de Proprietate intelectuală din ţara dumneavoastră sau trimiteţi întrebările în scris la:

IBM World Trade Asia Corporation Licensing 2-31 Roppongi 3-chome, Minato-ku Tokyo 106-0032, Japan

Următorul paragraf nu se aplică în cazul Marii Britanii sau al altor țări unde asemenea prevederi nu sunt în **concordanţă cu legile locale:** INTERNATIONAL BUSINESS MACHINES CORPORATION OFERĂ ACEASTĂ PUBLICAŢIE "CA ATARE", FĂRĂ NICI UN FEL DE GARANŢIE, EXPRESĂ SAU IMPLICITĂ, INCLUSIV, DAR NELIMITÂNDU-SE LA ELE, GARANŢIILE IMPLICITE DE NEÎNCĂLCARE A UNOR DREPTURI SAU NORME, DE VANDABILITATE SAU DE POTRIVIRE PENTRU UN ANUMIT SCOP. Unele state nu permit declinarea responsabilității pentru garanțiile exprese sau implicite în anumite tranzacții și de aceea este posibil ca aceste clauze să nu fie valabile în cazul dumneavoastră.

Aceste informaţii pot include inexactităţi tehnice sau erori tipografice. Periodic, informaţiile incluse aici sunt modificate; aceste modificări vor fi încorporate în noile ediţii ale publicaţiei. IBM poate aduce îmbunătăţiri şi/sau modificări produsului (produselor) şi/sau programului (programelor) descrise în această publicaţie în orice moment, fără notificare.

Referirile din aceste informaţii la adrese de situri Web non-IBM sunt făcute numai pentru a vă ajuta, fără ca prezenţa lor să însemne un gir acordat acestor situri Web. Materialele de pe siturile Web respective nu fac parte din materialele pentru acest produs IBM, iar utilizarea acestor situri Web se face pe propriul risc.

IBM poate utiliza sau distribui oricare dintre informatiile pe care le furnizati, în orice mod considerat adecvat, fără ca aceasta să implice vreo obligație pentru dumneavoastră.

Posesorii de licențe pentru acest program care doresc să aibă informații despre el în scopul de a permite: (I) schimbul de informaţii între programe create independent şi alte programe (inclusiv acesta) şi (II) utilizarea mutuală a informaţiilor care au fost schimbate, vor contacta:

### IBM Corporation

Software Interoperability Coordinator, Department YBWA 3605 Highway 52 N Rochester, MN 55901 U.S.A.

Aceste informații pot fi disponibile cu respectarea termenilor și condițiilor corespunzătoare, iar în unele cazuri cu plata unei taxe.

Programul cu licenţă descris în acest document şi toate materialele cu licenţă disponibile pentru acesta sunt furnizate de către IBM conform termenilor din IBM Customer Agreement, IBM International Program License Agreement, IBM License Agreement for Machine Code sau orice contract echivalent dintre noi.

Toate datele de performanţă din acest document au fost determinate într-un mediu controlat. De aceea, rezultatele obtinute în alte medii de functionare pot fi diferite. Unele măsurători s-ar putea să fi fost făcute pe sisteme la nivel de dezvoltare și nu există nici o garanție că aceste măsurători vor fi identice pe sistemele disponibile pe piață. Mai mult de atât, unele măsurători s-ar putea să fi fost estimate prin extrapolare. Rezultatele reale pot fi diferite. Utilizatorii acestui document trebuie să verifice datele aplicabile pentru mediul lor specific.

Informaţiile privind produsele non-IBM au fost obţinute de la furnizorii acestor produse, din anunţurile lor publicate sau din alte surse disponibile publicului. IBM nu a testat aceste produse si nu poate confirma acuratetea performantelor, compatibilitatea sau oricare alte pretenții legate de produsele non-IBM. Întrebări legate de capacitățile produselor non-IBM le veţi adresa furnizorilor acestor produse.

Toate declarațiile privind direcțiile de viitor și intențiile IBM-ului pot fi schimbate sau se poate renunța la ele, fără notificare prealabilă şi reprezintă doar scopuri şi obiective.

Toate preţurile IBM arătate sunt preţurile cu amănuntul sugerate de IBM, sunt curente şi pot fi modificate fără notificare. Preţurile dealer-ului pot fi diferite.

Aceste informaţii sunt doar în scop de planificare. Informaţiile menţionate aici se pot modifica înainte ca produsele descrise să devină disponibile pe piaţă.

Aceste informaţii conţin exemple de date şi rapoarte folosite în operaţiile comerciale de zi cu zi. Pentru a fi cât mai complete, exemplele includ nume de persoane, de companii, de mărci şi de produse. Toate aceste nume sunt fictive şi orice asemănare cu nume sau adrese folosite de o întreprindere reală este pură coincidenţă.

### LICENŢĂ - COPYRIGHT:

Aceste informaţii conţin exemple de programe de aplicaţii în limbaje sursă, care ilustrează tehnici de programare pe diferite platforme de operare. Puteti copia, modifica și distribui aceste exemple de programe sub orice formă fără ca IBM să pretindă vreo plată, când o faceţi în scopul dezvoltării, folosirii, promovării şi distribuirii programelor de aplicatii conform cu interfata de programare a aplicatiilor pentru platforma de operare pentru care au fost scrise exemplele de program. Aceste exemple nu au fost testate amănunțit în toate conditiile. De aceea, IBM nu poate garanta sau sugera fiabilitatea, suportul pentru service sau functionarea acestor programe.

Fiecare copie sau porțiune din aceste exemple de program sau orice lucrare derivată din acestea trebuie să includă un anunţ de copyright de genul următor:

© IBM 2008. Unele porţiuni din acest cod sunt derivate din IBM Corp. Sample Programs. © Copyright IBM Corp. 2008. Toate drepturile rezervate.

Dacă vizualizaţi aceste informaţii folosind o copie electronică, fotografiile şi ilustraţiile color s-ar putea să nu apară.

# <span id="page-24-0"></span>**Informaţii despre interfaţa de programare**

Această publicaţie Migrările de date documentează interfeţele de programare proiectate care permit clientului să scrie | programe pentru a obţine serviciile i5/OS. |

# **Mărci comerciale**

Următorii termeni sunt mărci comerciale deţinute de International Business Machines Corporation în Statele Unite, în alte ţări sau ambele:

AS.400e eServer i5/OS IBM iSeries OS/400 Redbooks xSeries

Microsoft, Windows, Windows NT şi logo-ul Windows sunt mărci înregistrate deţinute de Microsoft Corporation în Statele Unite, în alte ţări sau ambele.

Alte nume de companii, de produse şi de servicii pot fi mărci comerciale sau mărci de serviciu ale altora.

# **Termenii şi condiţiile**

Permisiunile pentru utilizarea acestor publicaţii sunt acordate în conformitate cu următorii termeni şi condiţii.

**Utilizare personală:** Puteţi reproduce aceste publicaţii pentru utilizarea personală, necomercială, cu condiţia ca toate anunțurile de proprietate să fie păstrate. Nu puteți distribui, afișa sau realiza obiecte derivate din aceste publicații sau dintr-o porţiune a lor fără consimţământul explicit al IBM.

**Utilizare comercială:** Puteţi reproduce, distribui şi afişa aceste publicaţii doar în cadrul întreprinderii dumneavoastră, cu condiţia ca toate anunţurile de proprietate să fie păstrate. Nu puteţi să realizaţi lucrări derivate din aceste informaţii, nici să reproduceţi, să distribuiţi sau să afişaţi aceste informaţii sau o porţiune a lor în afara întreprinderii dumneavoastră fără consimţământul explicit al IBM.

Cu exceptia a ceea ce este acordat explicit prin această permisiune, nu sunt acordate alte permisiuni, licente sau drepturi, explicit sau implicit, pentru Publicaţii sau alte informaţii, date, software sau altă proprietate intelectuală contină în acestea.

IBM își rezervă dreptul de a retrage permisiunile acordate aici oricând consideră că folosirea publicațiilor este în detrimentul intereselor sale sau când personalul IBM constată că instrucțiunile de mai sus nu sunt urmate corespunzător.

Nu puteţi descărca, exporta sau reexporta aceste informaţii decât în deplină conformitate cu legile şi regulamentele aplicabile, inclusiv toate legile şi regulamentele de export ale Statelor Unite.

IBM NU ACORDĂ NICI O GARANŢIE PENTRU CONŢINUTUL ACESTOR PUBLICAŢII. ACESTE PUBLICAŢII SUNT FURNIZATE ″CA ATARE″, FĂRĂ NICI UN FEL DE GARANŢIE, EXPLICITĂ SAU IMPLICITĂ, INCLUZÂND, DAR FĂRĂ A SE LIMITA LA ELE, GARANŢIILE IMPLICITE DE VANDABILITATE, DE NEÎNCĂLCARE A UNOR DREPTURI SAU NORME ŞI DE POTRIVIRE PENTRU UN ANUMIT SCOP.

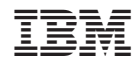

Tipărit în S.U.A.